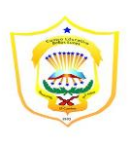

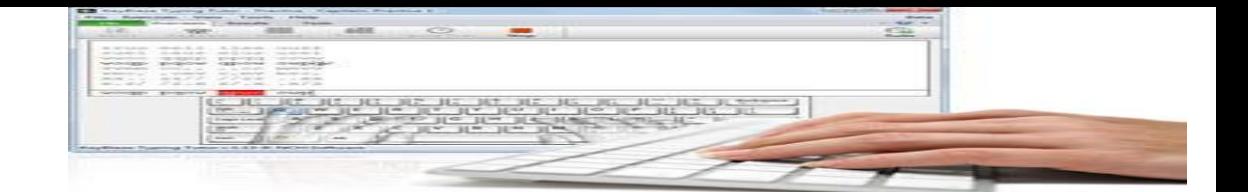

# TECNOLOGÍA Mecanografía computarizada

31 ¿Qué, pues, diremos a esto? Si Dios es por nosotros, ¿quién contra nosotros? Romanos 8:31-39

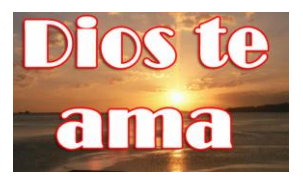

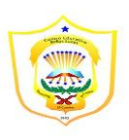

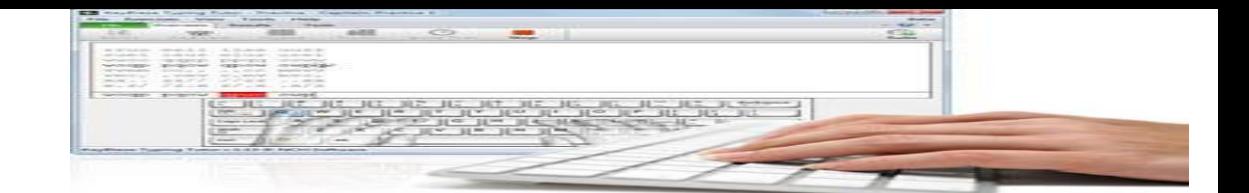

# **MINISTERIO DE EDUCACIÓN CENTRO EDUCATIVO BELLAS LUCES MÓDULO DE TECNOLOGÍA (MECANOGRAFIA COMPUTARIZADA) 10ºGRADO I TRIMESTRE 2020**

Nombre: Nombre: Nombre: Recha de Entrega:  $\ddot{\theta}$ , Nivel:  $\ddot{\theta}$ , Fecha de Entrega: Prof. Minerva Ramirez Yaus Valor Total: 100 puntos

# **RECUERDE UTILIZAR BOLÍGRAFO DE TINTA AZUL O NEGRA. NO**

# **BORRE, NO TACHE, NO USE LÍQUIDO CORRECTOR.**

**Objetivo: 1. Analiza el concepto, origen, finalidad y las normas de mecanografía computarizada** 

### **2. Distingue los libros empleados Mecanografía computarizada de Marcos A. ortega**

- I. PARTE: Investigarán en diferentes libros todo lo referente a:
- 1. Concepto de mecanografía computarizada
- 2. Importancia de la mecanografía computarizada
- 3. Origen y evolución histórica de la mecanografía computarizada
- 4. Padre de la mecanografía computarizada
- 5. Principios o Normas de la mecanografía computarizada
- 6. Como aplico la mecanografía computarizada en mi profesión
- 7. Utilidades de cada objetivo de la mecanografía computarizada
- 8. Función dentro de una empresa la mecanografía computarizada
- 9. Países donde se inició la mecanografía computarizada
- 10. Cualidades de un buena mecanografiar

### Bibliografía:

Pérez P., Aracelis A. La Contabilidad y mecanografía, sus Aplicaciones y Registros. (Punto 1 al 4: Págs. 17,18,19,20,23,24,25,) Punto 6 al 9: (Págs. 55,56,58,59,60)

Tejeira B., Norma M. Contabilidad 9. SUSAETA Ediciones Panamá, S.A

Punto No.5: Págs. 34,35 y punto No. 10: Pág. 42 y 43

II. PARTE: Cuestionario

Desarrollan y anotan las siguientes preguntas en su libreta

1. ¿Dónde está reglamentada en la República de Panamá el ejercicio de la profesión de la Mecanografía computarizad?

31 ¿Qué, pues, diremos a esto? Si Dios es por nosotros, ¿quién contra nosotros? Romanos 8:31-39

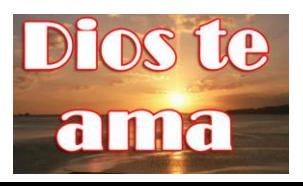

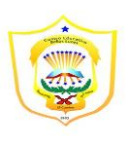

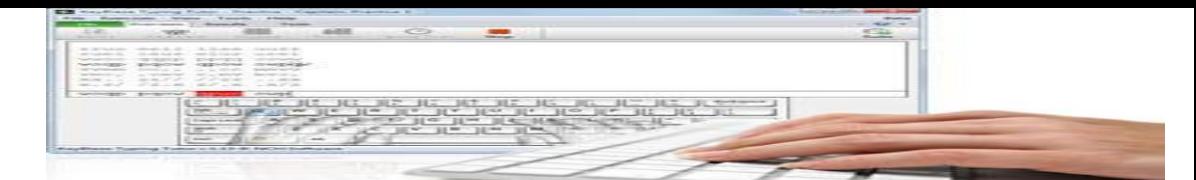

2. ¿Cuándo y

dónde fue constituido el día de la mecanografía computarizada?

- 3. ¿Cuándo apareció el cambio de máquinas de escribir a computadoras?
- 4. ¿Qué modificó este cambio doble?
- 5. ¿Qué es el teclado?
- 6. ¿Quiénes fueron los primeros escritores que fijaron reglas de mecanografía computarizada?
- 7. ¿Cómo se divide el teclado?
- 8. ¿Escriba la Ecuación fundamental de la mecanografía computarizada?
- 9. ¿Quién fue el creador del teclado?
- 10. ¿Cómo se clasifica el teclado?
- 11. ¿características del teclado de los teclados?
- 12. ¿tipos del teclado?

## Bibliografía:

**Mecanografía computarizada de Marcos A. ortega** (Punto 1 y 2 pág: 19 y 20; Punto 3,4,5,6: págs.. 23 a la 25.

Tejeira B., Norma M. Contabilidad 9. SUSAETA Ediciones Panamá, S.A.

Punto 7,8: pág.53,59,62,66;

Punto 9 al 13: págs..47 y 48

III. PARTE: ECUACIÓN FUNDAMENTAL DE LA MECANOGRAFIA Realizan prácticas sobre la diciplina y la postura correcta a la hora de sentarse frente al computador

Basado en talleres y ejercicios fundamentales como mecanografía en línea para practicar.

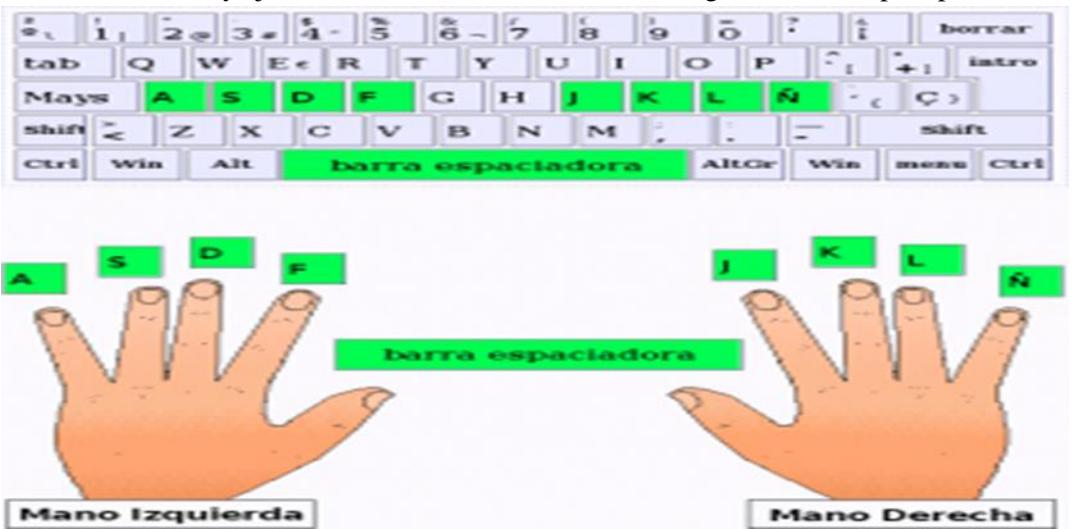

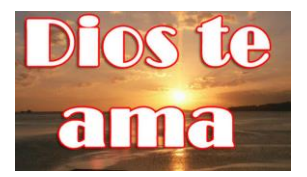

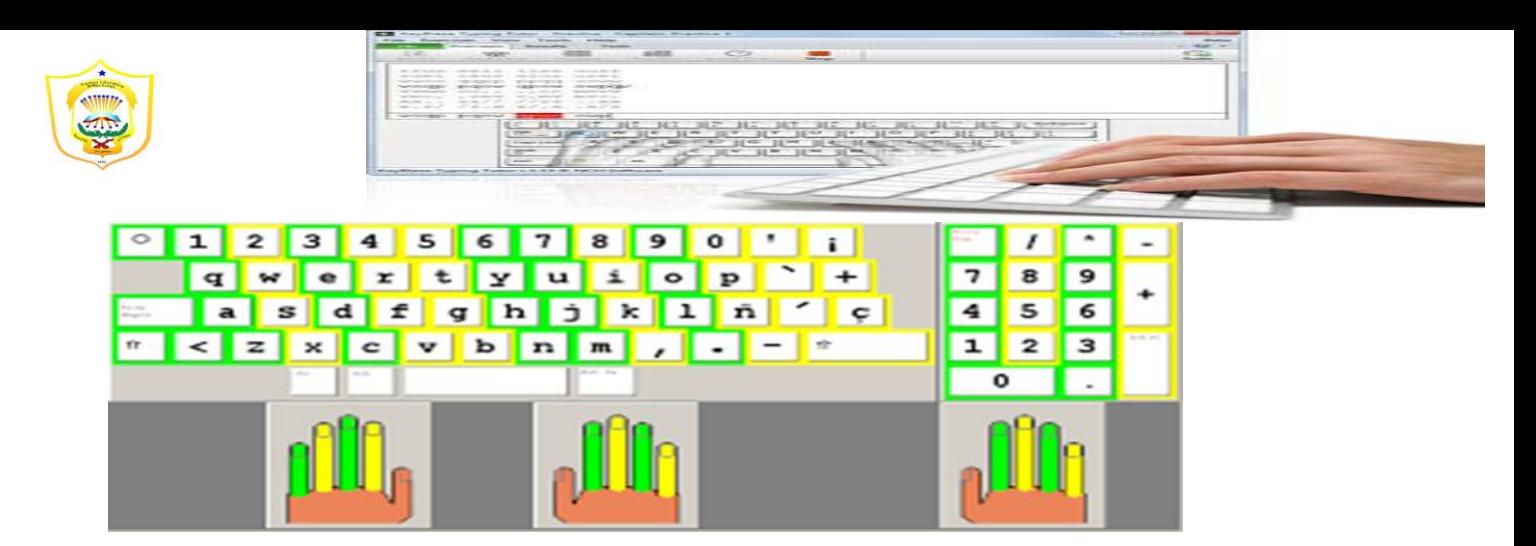

Realiza un mini álbum con las siguientes definiciones e ilustrado

- *[Teclado Flexible](https://tiposdeteclado.com/#TecladoFlexible)*
- *[Teclado Ergonómico](https://tiposdeteclado.com/#TecladoErgonomico)*
- *[Teclado Gamer](https://tiposdeteclado.com/#TecladoGamer)*
- *[Teclado Virtual](https://tiposdeteclado.com/#TecladoVirtual)*
- *[Teclado Swype](https://tiposdeteclado.com/#TecladoSwype)*
- *[Teclado Predictivo](https://tiposdeteclado.com/#TecladoPredictivo)*
- *[Teclado USB](https://tiposdeteclado.com/#TecladoUSB)*
- *[Teclado Inalámbrico](https://tiposdeteclado.com/#TecladoInalambrico)*
- *[Teclado PS/2](https://tiposdeteclado.com/#TecladoPS2)*
- *[Teclado Qwerty](https://tiposdeteclado.com/#TecladoQwerty)*
- *[Teclado Alfabético](https://tiposdeteclado.com/#TecladoAlfabetico)*
- *[Teclado Dvorak](https://tiposdeteclado.com/#TecladoDvorak)*
- *[Teclado Colemak](https://tiposdeteclado.com/#TecladoColemak)*
- *[Teclado Básico](https://tiposdeteclado.com/#TecladoBasico)*
- *[Teclado Extendido](https://tiposdeteclado.com/#TecladoExtendido)*
- *[Teclado Numérico](https://tiposdeteclado.com/#TecladoNumerico)*
- *[Teclado para dispositivos Apple](https://tiposdeteclado.com/#TecladoApple)*
- *[Teclado de MacBook Pro con Touch Bar](https://tiposdeteclado.com/#TecladoMacbookPro)*
- *[Teclado para Windows](https://tiposdeteclado.com/#TecladoWindows)*
- *[Teclado para celulares](https://tiposdeteclado.com/#TecladoCelulares)*

# . *[Teclado para Joysticks](https://tiposdeteclado.com/#TecladoJoysticks)*

*Investigue e ilustre cada característica mencionada en la lista. 15pts.* 

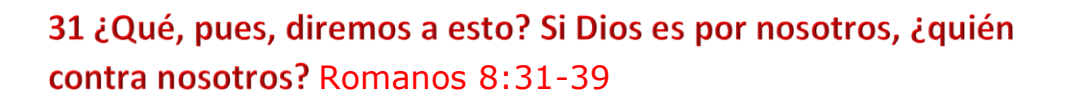

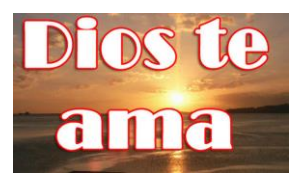

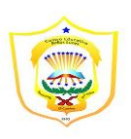

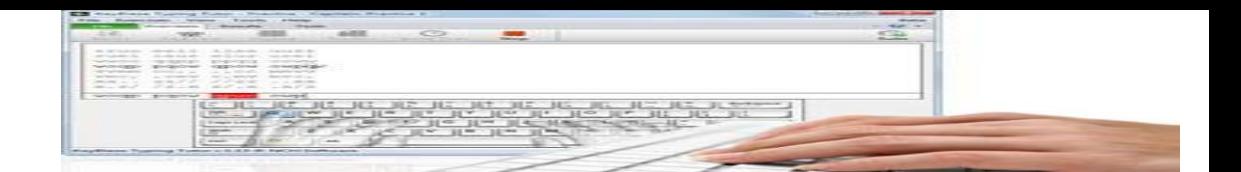

# *TECLAS MAS USADAS (TECLAS CALIENTES)*

*a Tecla de Windows Windows + E (de Explorer): Abre el Explorador de Windows.*

*Windows + D (de Desktop): Minimiza todas las ventanas y aparece el Escritorio. Pulsando de nuevo Windows + D regresaremos a la situación anterior.*

*La Tecla ESC ESC nos permite salir de los sitios, cerrar menús y cuadros de diálogo, y volver atrás. Lo que no hace es cerrar ventanas.*

*Para ello se utiliza la combinación ALT + F4 que se cierra la ventana en primer plano y si lo presionas dos veces te preguntará si deseas apagar tu equipo.*

*La Tecla ALT Ctrl + ALT + Supr: la combinación más conocida de Windows. Se utilizaba en el pasado para reiniciar el ordenador. Pero en la actualidad lleva al menú inicial donde puede abrir, por ejemplo, el administrador de tareas.*

*ALT + Tabulador (o Tab):. Una de las que ahora más tiempo. Con ella irás cambiando de programas y ventanas sin necesidad de estar pulsando con el ratón en la barra de tareas. Windows Vista aplicó a esta combinación el famoso AERO, que te mostraba las ventanas en tres dimensiones (y te consumía todos los recursos del sistema)*

*La Tecla CONTROL*

*Las combinaciones que debería conocer todo el mundo*

*CONTROL + X: Cortar*

*CONTROL + C: Copiar*

*CONTROL + V: Pegar*

*CONTROL + Z: Deshacer*

*CONTROL + Y: Rehacer, aunque en algunos programas es MAYUS + CONTROL + Z.*

*CONTROL + P: Imprimir.*

*CONTROL + S: Guardar archivo.*

*CONTROL + O: Abrir archivo.*

*CONTROL + F: Buscar texto en los exploradores de internet. En programas como Word o Excel se reemplaza la F de "Find" por B de "Buscar"*

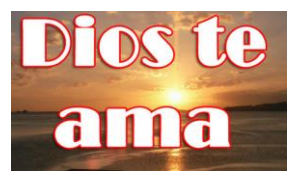

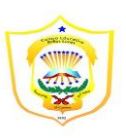

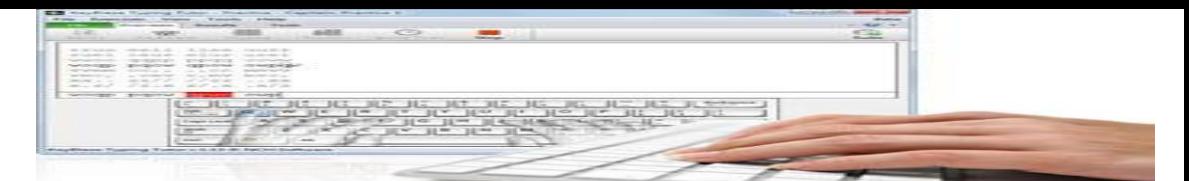

*CONTROL + A /* 

*CONTROL + E: Seleccionar todo. La primera en exploradores donde A se dé "All", mientras que en los programas de Office se utiliza la letra E*

*EL TABULADOR Y LA BARRA ESPACIADORA En cuadros de diálogo, alertas, menú es y similares, la tecla ENTER equivale al botón Aceptar/OK, mientras que ESC se corresponde con Cancelar/Cancel.*

Para ir pasando de pestaña en pestaña dentro de Chrome, por ejemplo, puede *hacerlo con CONTROL + Tabulador para ir a la pestaña de la derecha o MAYUS + CONTROL + Tabulador en sentido inverso.*

*CONTROL + Tabulador (o su inversa con MAYUS) también te deja cambiar entre ventanas dentro del mismo programa. En el mismo ejemplo del Chrome también puedes utilizar CONTROL + F4 para cerrar la ventana y no el programa entero.*

*Este es un primer resumen de las combinaciones más usadas, en próximos artículos agregaremos algunas más que hemos descartado de esta selección.*

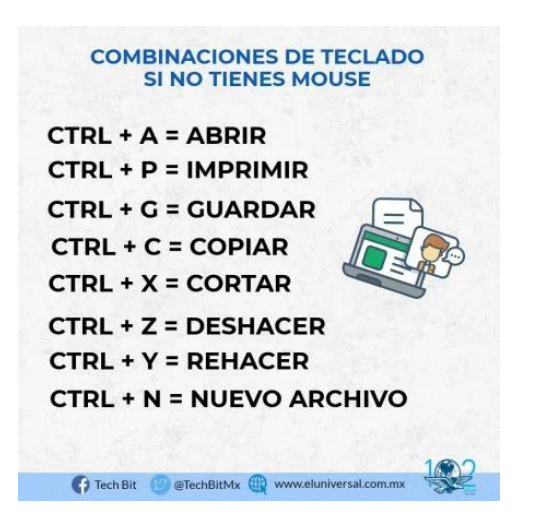

*Realizar en una página de colores un folleto de bolsillo. Con las teclas más usadas confeccionadas a computadoras. Valor 15 pts.* 

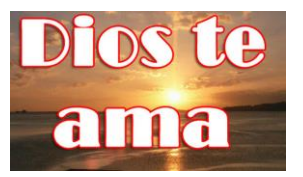